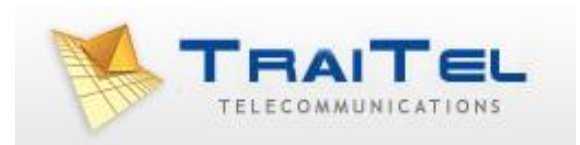

# **TTFax.DLL for Visual Basic**

# **Index:**

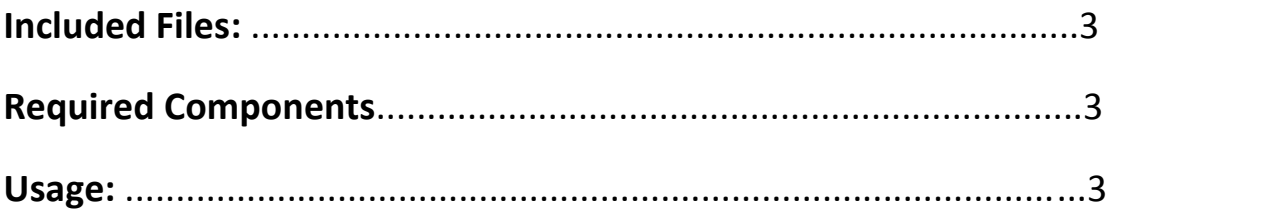

# **Included Files:**

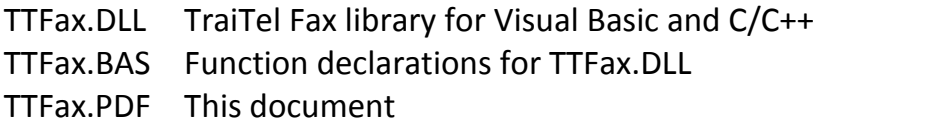

#### **Required Components:**

Microsoft Winsock 2.0 DLLs

#### **Usage:**

This library can be used in any Visual Basic project. The included TTFax.bas file must be added to the project and the TTFax.dll library must be installed either in the application's directory or in the Windows System32 directory. A simple example is included at the end of this document.

## **Functions:**

## **TTFax\_CreateFax:**

*TTFax\_CreateFax (from\_email As String, to\_fax\_number As String, subject As String) As Long*

This function creates a fax object. It must be called before any other function call.

## **Parameters**:

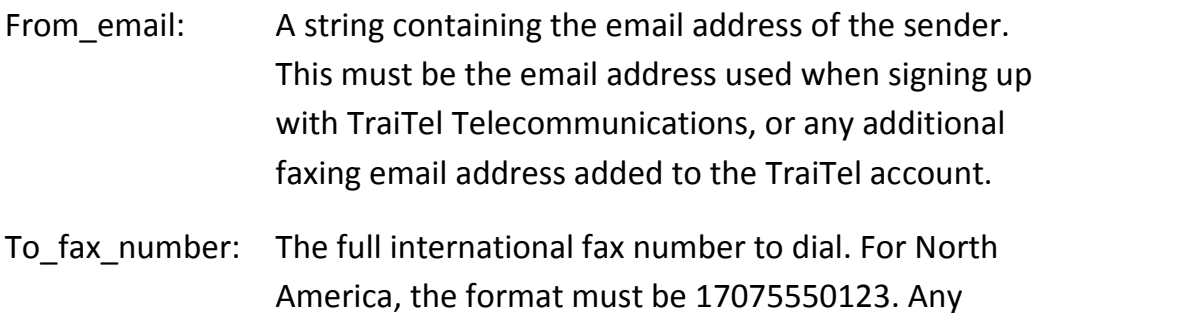

additional symbols will be discarded.

Subject: The subject of the fax. This string will not appear on the actual fax, it is simply used as a reference in the fax report email.

# **Return Value:**

This function returns a job reference number which must be used when calling any other TTFax DLL function, except for TTFax\_SetSMTPServer. The job must be closed when it is no longer needed by calling TTFax\_Close. Failure to close the fax job will result in a memory leak in your application.

# **TTFax\_Attach:**

*TTFax\_Attach (job\_id As Long,file As String) As Integer*

This function attaches a document to a fax job. Up to 8 documents can be added to a single job. Any document supported by TraiTel Faxing can be included. These include .pdf, .wri, .doc, .xls, .html, .txt, .rtf, .jpg, .bmp, .tif and others.

## **Parameters:**

- Job id: The job reference number returned by TTFax\_CreateFax
- File: The full path & file name of the file to attach to the fax job

## **Return Value:**

- 0 Success
- 1 One or more parameters are invalid
- 2 Too many attachments
- 3 File not found

# **TTFax\_SendFax:**

*TTFax\_SendFax (job\_id As Long) As Integer*

This function sends a fax job to TraiTel Telecommunications.

# **Parameters:**

Job id: The job reference number returned by TTFax CreateFax

# **Return Value:**

- 0 Success
- 1 Failed to connect to remote server
- 2 Sender's email address is not recognised or it is not associated with a TraiTel account
- 3 Insufficient funds
- 4 Unknown error

# **TTFax\_Close:**

*TTFax\_Close (job\_id As Long) As Integer*

This function destroys a fax job. This function **must** be called when a fax job is no longer needed.

# **Parameters:**

Job id: The job reference number returned by TTFax CreateFax

# **Return Value:**

0 Success

# **TTFax\_SetSMTPServer**

*TTFax\_SetSMTPServer (server As String, port As Integer) As Integer*

This function configures TTFax.DLL to use an alternative SMTP server to send the fax jobs. This function should only be used when a firewall or ISP does not allow a connection directly to TraiTel Telecommunications. By changing the default server and port, the return values for TTFax\_SendFax are no longer valid. Instead, they should be treated as: zero for success and non-zero for failures.

#### **Parameters:**

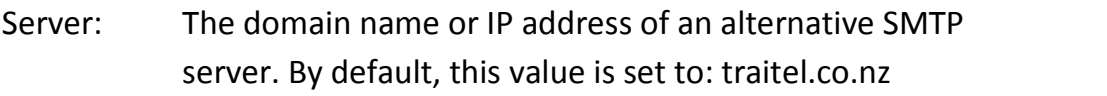

Port: The port of the SMTP server. The default value is 25

## **Return Value:**

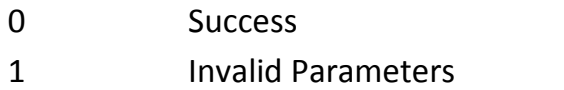

## **Example:**

```
Dim jobID As Long
Dim result As Integer
' Create the Fax
jobID = TTFax_CreateFax(bob@email.com, "17075550123", "Test
Fax")
' Attach the document(s), up to 8
Result = TTFax_Attach(jobID, "C:\test.rtf")
' Check for errors
If result <> 0 Then
     Select Case result
          Case 1: MsgBox "Invalid Parameters"
          Case 2: MsgBox "Too many attached documents"
          Case 3: MsgBox "File not found"
          Case Else: MsgBox "Unknown error"
     End Select
     ' Destroy the fax object
     TTFax_Close jobID
     Exit Sub
End If
' Send the fax!
If result <> 0 Then
     Select Case result
          Case 1: MsgBox "Could not connect to server"
```

```
Case 2: MsgBox "From Email not recognised; account
          not found"
          Case 3: MsgBox "Insufficient funds"
          Case Else: MsgBox "Unknown erroe"
     End Select
End If
' Destroy the fax object
TTFax_Close (jobID)
```
End